# **RuntimeTabPanel**

### **Property Summary**

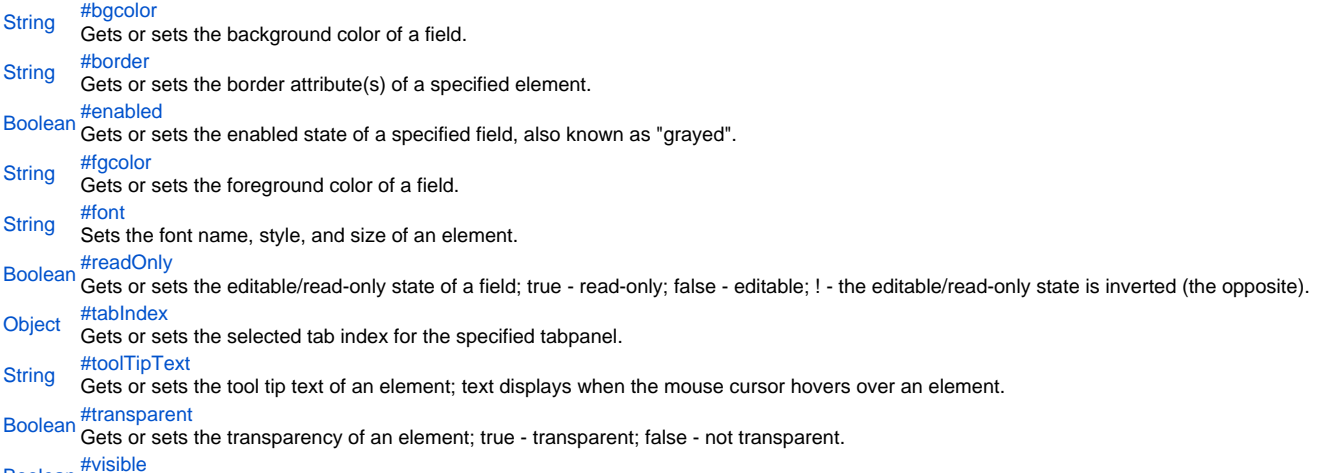

[Boolean](https://wiki.servoy.com/display/Serv60/Boolean) [#visible](#page-4-1)<br>Boolean Gets or sets the visibility of an element; true - visible; false - not visible; ! - the visibility state is inverted (the opposite).

# **Method Summary**

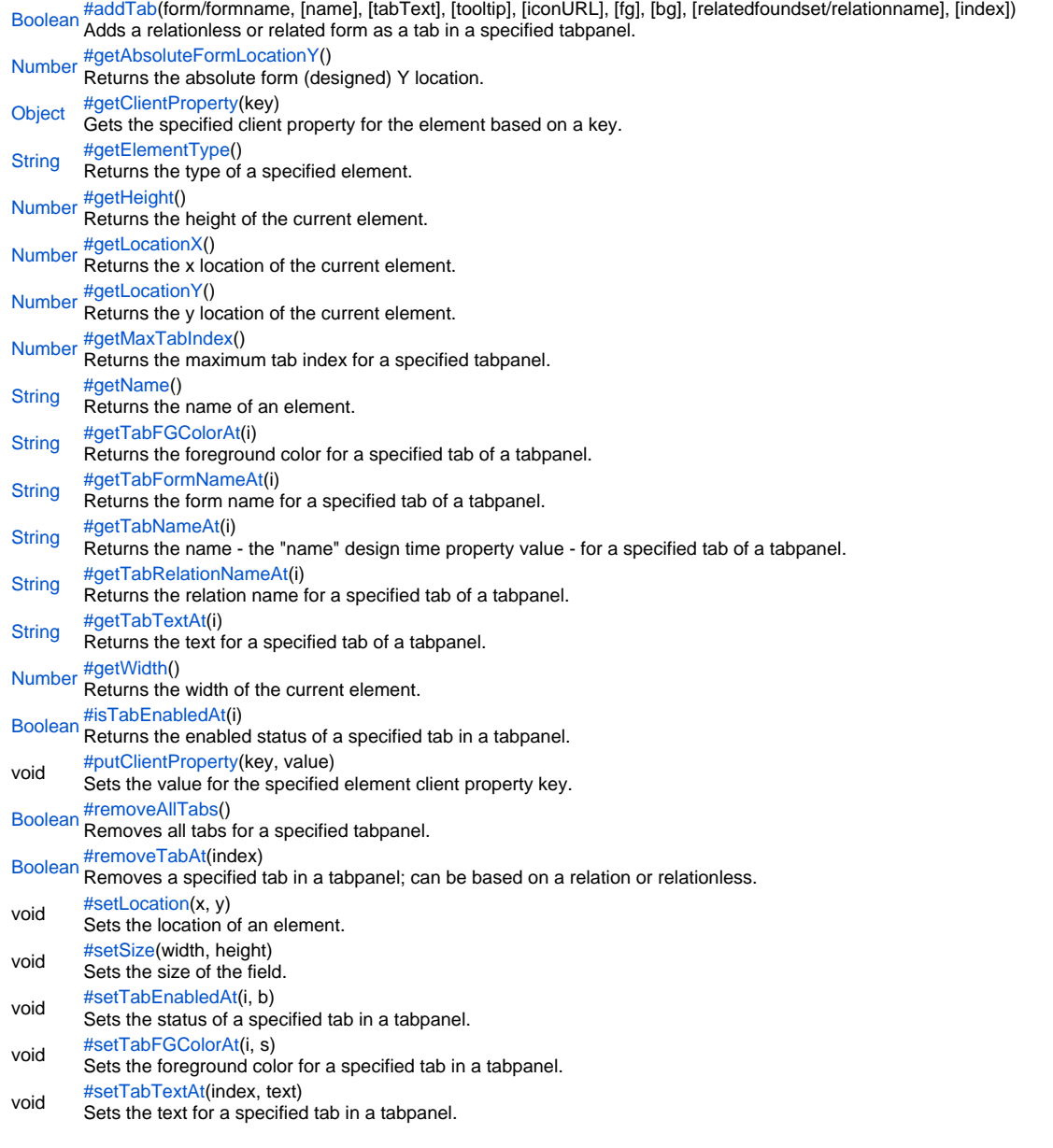

# **Property Details**

<span id="page-1-0"></span>bgcolor

Gets or sets the background color of a field. The color has to be set using the hexadecimal RGB value as used in HTML.

### **Returns**

**[String](https://wiki.servoy.com/display/Serv60/String) Sample**

> //sets the background color of the field forms.customer.elements.customer\_id.bgcolor = "#FFFFFF"; //gets the background color of the field var c = forms.customer.elements.customer\_id.bgcolor;

#### <span id="page-2-0"></span>border

Gets or sets the border attribute(s) of a specified element.

The border attributes:

borderType - EmptyBorder, EtchedBorder, BevelBorder, LineBorder, TitleBorder, MatteBorder, SpecialMatteBorder. size - (numeric value) for: bottom, left, right, top. color - (hexadecimal value) for: bottom, left, right, top. dash pattern - (numeric value) for selected side(s). rounding radius - (numeric value) for selected side(s).

NOTE: Use the same value(s) and order of attribute(s) from the element design time property "borderType".

**Parameters**

spec – the border attributes **Returns**

**[String](https://wiki.servoy.com/display/Serv60/String)** 

**Sample**

//sets the border type to "LineBorder" //sets a 1 px line width for the bottom and left side of the border //sets the hexadecimal color of the border to "#ccffcc" var b = forms.customer.elements.customer\_id.setBorder('LineBorder,1,#ccffcc');

#### <span id="page-2-1"></span>enabled

Gets or sets the enabled state of a specified field, also known as "grayed". true - enabled; false - not enabled; ! - the enabled state is inverted (the opposite).

NOTE: A disabled element cannot be selected by clicking the element (or by pressing the TAB key even if this option is supported by the operating system).

NOTE: A label or button element will not disable if the "displayType" design time property for a field is set to HTML\_AREA.

NOTE: The disabled "grayed" color is dependent on the LAF set in the Servoy Client Application Preferences. For more information see Preferences: Look And Feel in the Servoy Developer User's Guide.

#### **Returns** [Boolean](https://wiki.servoy.com/display/Serv60/Boolean)

**Sample**

```
//gets the enabled state of the field
var currState = forms.customer.elements.customer_id.enabled;
```

```
//sets the enabled state of the field
forms.customer.elements.customer_id.enabled = !currentState;
```
<span id="page-2-2"></span>facolor

Gets or sets the foreground color of a field. The color has to be set using the hexadecimal RGB value as used in HTML.

**Returns [String](https://wiki.servoy.com/display/Serv60/String)** 

# **Sample**

```
//sets the foreground color of the field
forms.customer.elements.customer_id.fgcolor = "#000000";
```

```
//gets the foreground color of the field
var c = forms.customer.elements.customer_id.fgcolor;
```
#### <span id="page-3-0"></span>font

Sets the font name, style, and size of an element.

font name - the name of the font family. style - the type of the font. (plain = 0; bold = 1; italic = 2; bold-italic = 3). size - the size of the font (in points). **Parameters** spec – the font name, style, size

**Returns [String](https://wiki.servoy.com/display/Serv60/String)** 

**Sample**

forms.customer.elements.customer\_id.setFont('Tahoma,1,11');

#### <span id="page-3-1"></span>readOnly

Gets or sets the editable/read-only state of a field; true - read-only; false - editable; ! - the editable/read-only state is inverted (the opposite).

NOTE: A field set as read-only can be selected by clicking (or pressing the TAB key if this option is supported by the operating system) and the field data can be copied.

### **Returns**

[Boolean](https://wiki.servoy.com/display/Serv60/Boolean)

#### **Sample**

```
//gets the editable/read-only state of the field
var currentState = forms.customer.elements.customer_id.readOnly;
```

```
//sets the editable/read-only state of the field
forms.customer.elements.customer_id.readOnly = !currentState;
```
#### <span id="page-3-2"></span>tabIndex

Gets or sets the selected tab index for the specified tabpanel. When setting the value either the tab index or the tab name can be used. When getting the value, the tab index (not the name) will be returned all the time. **Returns** [Object](https://wiki.servoy.com/display/Serv60/Object) **Sample**

//gets the selected tab index of the tabpanel var current = forms.customer.elements.customer\_id.tabIndex;

```
//sets (goes to) the selected tabIndex of the tabpanel
forms.customer.elements.customer_id.tabIndex = current + 1;
```

```
//or sets (goes to) the tab with the specified name
forms.customer.elements.customer_id.tabIndex = 'tab_name';
```
#### <span id="page-3-3"></span>toolTipText

Gets or sets the tool tip text of an element; text displays when the mouse cursor hovers over an element.

NOTE: HTML should be used for multi-line tooltips; you can also use any valid HTML tags to format tooltip text.

# **Returns [String](https://wiki.servoy.com/display/Serv60/String) Sample** //gets the tooltip text of the element var toolTip = forms.customer.elements.customer\_id.toolTipText; //sets the tooltip text of the element forms.customer.elements.customer\_id.toolTipText = "New tip"; forms.customer.elements.customer\_id.toolTipText = "<html>This includes <b>bolded text</b> and <font color='blue'>BLUE</font> text as well.";

<span id="page-4-0"></span>transparent

Gets or sets the transparency of an element; true - transparent; false - not transparent.

NOTE: transparency can be inverted using ! operator: elements.elementName.transparent = !elements.elementName.transparent;

NOTE: transparency will be mostly used for background color, a transparent element will receive the background of the element "beneath" it, a non transparent one will use its own background color

#### **Returns** [Boolean](https://wiki.servoy.com/display/Serv60/Boolean)

# **Sample**

```
//gets the transparency of the element
var currentState = forms.customer.elements.customer_id.transparent;
```

```
//sets the transparency of the element
forms.customer.elements.customer_id.transparent = !currentState;
```
<span id="page-4-1"></span>visible

Gets or sets the visibility of an element; true - visible; false - not visible; ! - the visibility state is inverted (the opposite).

NOTE: The visibility of an element is not persistent; the state of visibility only applies to the current user in his/her current session.

#### **Returns**

#### [Boolean](https://wiki.servoy.com/display/Serv60/Boolean)

**Sample**

```
//sets the element as visible
forms.company.elements.faxBtn.visible = true;
```

```
//gets the visibility of the element
var currentState = forms.company.elements.faxBtn.visible;
```

```
//sets the element as not visible when the current state is visible
forms.company.elements.faxBtn.visible = !currentState;
```
#### **Method Details**

#### <span id="page-4-2"></span>addTab

[Boolean](https://wiki.servoy.com/display/Serv60/Boolean) **addTab**(form/formname, [name], [tabText], [tooltip], [iconURL], [fg], [bg], [relatedfoundset/relationname], [index])

Adds a relationless or related form as a tab in a specified tabpanel.

### **Parameters**

form/formname – the specified form/form name you wish to add as a tab [name] – the specified name for the tab or NULL (default is null) [tabText] – the specified text for the tab (default is null) [tooltip] – a specified tooltip for the tab (default is null) [iconURL] – a specified icon image or icon URL for the tab (default is null) [fg] – the HTML RGB Hexadecimal foreground color for the tab (default is null) [bg] – the HTML RGB Hexadecimal background color for the tab (default is null) [relatedfoundset/relationname] – the specified name of the related foundset (default is null) [index] – the specified index of a tab, default is -1, will add tab to the end

#### **Returns**

[Boolean](https://wiki.servoy.com/display/Serv60/Boolean) – a boolean value indicating if tab was successfully added

#### **Sample**

forms.customer.elements.customer\_id.addTab(forms.orders,'ordersTab','Orders',null,null,'#000000','#BBCCEE');

#### <span id="page-4-3"></span>getAbsoluteFormLocationY

[Number](https://wiki.servoy.com/display/Serv60/Number) **getAbsoluteFormLocationY**()

Returns the absolute form (designed) Y location.

# **Returns**

[Number](https://wiki.servoy.com/display/Serv60/Number) – The y location of the form in pixels.

#### **Sample**

var absolute\_y = forms.customer.elements.customer\_id.getAbsoluteFormLocationY();

#### <span id="page-5-0"></span>getClientProperty

#### [Object](https://wiki.servoy.com/display/Serv60/Object) **getClientProperty**(key)

Gets the specified client property for the element based on a key.

NOTE: Depending on the operating system, a user interface property name may be available.

#### **Parameters**

[{Object}](https://wiki.servoy.com/display/Serv60/Object) key – user interface key (depends on operating system)

#### **Returns**

[Object](https://wiki.servoy.com/display/Serv60/Object) – The value of the property for specified key. **Sample**

var property = forms.customer.elements.customer\_id.getClientProperty('ToolTipText');

#### <span id="page-5-1"></span>getElementType

[String](https://wiki.servoy.com/display/Serv60/String) **getElementType**() Returns the type of a specified element. **Returns** [String](https://wiki.servoy.com/display/Serv60/String) – The display type of the element as String.

#### **Sample**

var et = forms.customer.elements.customer\_id.getElementType();

#### <span id="page-5-2"></span>getHeight

#### [Number](https://wiki.servoy.com/display/Serv60/Number) **getHeight**()

Returns the height of the current element.

NOTE: getHeight() can be used with getWidth() to set the size of an element using the setSize function. For example:

//returns the width (w) and height (h) var w = forms.company.elements.faxBtn.getWidth(); var h = forms.company.elements.faxBtn.getHeight();

//sets the new size forms.company.elements.faxBtn.setSize(w,h);

//sets the new size and adds 1 px to both the width and height forms.company.elements.faxBtn.setSize(w+1,h+1);

#### **Returns**

[Number](https://wiki.servoy.com/display/Serv60/Number) – The height of the element in pixels.

#### **Sample**

var ht = forms.customer.elements.customer\_id.getHeight();

#### <span id="page-5-3"></span>getLocationX

[Number](https://wiki.servoy.com/display/Serv60/Number) **getLocationX**() Returns the x location of the current element.

NOTE: getLocationX() can be used with getLocationY() to set the location of an element using the setLocation function. For Example:

//returns the X and Y coordinates var x = forms.company.elements.faxBtn.getLocationX(); var y = forms.company.elements.faxBtn.getLocationY();

//sets the new location 10 px to the right; 10 px down from the current location forms.company.elements.faxBtn.setLocation(x+10,y+10);

# **Returns**

[Number](https://wiki.servoy.com/display/Serv60/Number) – The x location of the element in pixels.

#### **Sample**

var x = forms.customer.elements.customer\_id.getLocationX();

### <span id="page-6-0"></span>getLocationY

[Number](https://wiki.servoy.com/display/Serv60/Number) **getLocationY**() Returns the y location of the current element.

NOTE: getLocationY() can be used with getLocationX() to set the location of an element using the setLocation function. For Example:

//returns the X and Y coordinates var x = forms.company.elements.faxBtn.getLocationX(); var y = forms.company.elements.faxBtn.getLocationY();

//sets the new location 10 px to the right; 10 px down from the current location forms.company.elements.faxBtn.setLocation(x+10,y+10);

#### **Returns**

[Number](https://wiki.servoy.com/display/Serv60/Number) – The y location of the element in pixels. **Sample**

var y = forms.customer.elements.customer\_id.getLocationY();

#### <span id="page-6-1"></span>getMaxTabIndex

#### [Number](https://wiki.servoy.com/display/Serv60/Number) **getMaxTabIndex**()

Returns the maximum tab index for a specified tabpanel. **Returns** [Number](https://wiki.servoy.com/display/Serv60/Number) – maximum tab index (number) **Sample**

var max = forms.customer.elements.customer\_id.getMaxTabIndex();

# <span id="page-6-2"></span>getName

[String](https://wiki.servoy.com/display/Serv60/String) **getName**()

Returns the name of an element. (may be null as well) **Returns** [String](https://wiki.servoy.com/display/Serv60/String) – The name of the element. **Sample**

var name = forms.customer.elements.customer\_id.getName();

#### <span id="page-6-3"></span>getTabFGColorAt

[String](https://wiki.servoy.com/display/Serv60/String) **getTabFGColorAt**(i) Returns the foreground color for a specified tab of a tabpanel. **Parameters** [{Number}](https://wiki.servoy.com/display/Serv60/Number) i – the number of the specified tab **Returns** [String](https://wiki.servoy.com/display/Serv60/String) – color as hexadecimal RGB string **Sample**

var color = forms.customer.elements.customer\_id.getTabFGColorAt(3);

### <span id="page-6-4"></span>getTabFormNameAt

[String](https://wiki.servoy.com/display/Serv60/String) **getTabFormNameAt**(i) Returns the form name for a specified tab of a tabpanel. **Parameters** [{Number}](https://wiki.servoy.com/display/Serv60/Number) i – index of the tab **Returns** [String](https://wiki.servoy.com/display/Serv60/String) – the name of the form **Sample**

var formName = forms.customer.elements.customer\_id.getSelectedTabFormName(3);

# <span id="page-6-5"></span>getTabNameAt

#### [String](https://wiki.servoy.com/display/Serv60/String) **getTabNameAt**(i)

Returns the name - the "name" design time property value - for a specified tab of a tabpanel.

#### **Parameters**

[{Number}](https://wiki.servoy.com/display/Serv60/Number) i – The number of the specified tab. **Returns** [String](https://wiki.servoy.com/display/Serv60/String) – The tab name **Sample**

var tabName = forms.customer.elements.customer\_id.getTabNameAt(3);

# <span id="page-7-0"></span>getTabRelationNameAt

#### [String](https://wiki.servoy.com/display/Serv60/String) **getTabRelationNameAt**(i)

Returns the relation name for a specified tab of a tabpanel.

#### **Parameters** [{Number}](https://wiki.servoy.com/display/Serv60/Number) i – index of the tab

**Returns** [String](https://wiki.servoy.com/display/Serv60/String) – relation name

**Sample**

var relName = forms.customer.elements.customer\_id.getTabRelationNameAt(3);

#### <span id="page-7-1"></span>getTabTextAt

[String](https://wiki.servoy.com/display/Serv60/String) **getTabTextAt**(i) Returns the text for a specified tab of a tabpanel. **Parameters** [{Number}](https://wiki.servoy.com/display/Serv60/Number) i – The number of the specified tab. **Returns** [String](https://wiki.servoy.com/display/Serv60/String) – The tab text. **Sample**

var tabText = forms.customer.elements.customer\_id.getTabTextAt(3);

#### <span id="page-7-2"></span>getWidth

## [Number](https://wiki.servoy.com/display/Serv60/Number) **getWidth**() Returns the width of the current element.

NOTE: getWidth() can be used with getHeight() to set the size of an element using the setSize function. For Example:

//returns the width (w) and height (h) var w = forms.company.elements.faxBtn.getWidth(); var h = forms.company.elements.faxBtn.getHeight();

//sets the new size forms.company.elements.faxBtn.setSize(w,h);

//sets the new size and adds 1 px to both the width and height forms.company.elements.faxBtn.setSize(w+1,h+1); **Returns** [Number](https://wiki.servoy.com/display/Serv60/Number) – The width of the element in pixels.

**Sample**

var w = forms.customer.elements.customer\_id.getWidth();

#### <span id="page-7-3"></span>isTabEnabledAt

# [Boolean](https://wiki.servoy.com/display/Serv60/Boolean) **isTabEnabledAt**(i)

Returns the enabled status of a specified tab in a tabpanel.

#### **Parameters**

[{Number}](https://wiki.servoy.com/display/Serv60/Number) i – the number of the specified tab.

**Returns** [Boolean](https://wiki.servoy.com/display/Serv60/Boolean) – True if tab is enabled, false otherwise.

### **Sample**

<span id="page-7-4"></span>var status = forms.customer.elements.customer\_id.isTabEnabledAt(3);

void **putClientProperty**(key, value) Sets the value for the specified element client property key.

NOTE: Depending on the operating system, a user interface property name may be available.

#### **Parameters**

[{Object}](https://wiki.servoy.com/display/Serv60/Object) key – user interface key (depends on operating system) [{Object}](https://wiki.servoy.com/display/Serv60/Object) value – a predefined value for the key

**Returns** void

**Sample**

forms.customer.elements.customer\_id.putClientProperty('ToolTipText','some text');

#### <span id="page-8-0"></span>removeAllTabs

[Boolean](https://wiki.servoy.com/display/Serv60/Boolean) **removeAllTabs**()

Removes all tabs for a specified tabpanel.

#### **Returns**

[Boolean](https://wiki.servoy.com/display/Serv60/Boolean) – a boolean value indicating if tabs were successfully removed

**Sample**

forms.customer.elements.customer\_id.removeAllTabs();

#### <span id="page-8-1"></span>removeTabAt

[Boolean](https://wiki.servoy.com/display/Serv60/Boolean) **removeTabAt**(index)

Removes a specified tab in a tabpanel; can be based on a relation or relationless.

NOTE: In Servoy 4.x (and higher), the addTab function applies to relationless or related tabs in a tabpanel.

**Parameters** index – The index of the tab to remove.

# **Returns**

[Boolean](https://wiki.servoy.com/display/Serv60/Boolean) – a boolean value indicating if tab was successfully removed

**Sample**

forms.customer.elements.customer\_id.removeTabAt(3);

#### <span id="page-8-2"></span>setLocation

void **setLocation**(x, y)

Sets the location of an element. It takes as input the X (horizontal) and Y (vertical) coordinates - starting from the TOP LEFT side of the screen.

NOTE: getLocationX() can be used with getLocationY() to return the current location of an element; then use the X and Y coordinates with the setLocation function to set a new location. For Example:

//returns the X and Y coordinates var x = forms.company.elements.faxBtn.getLocationX(); var  $y =$  forms.company.elements.faxBtn.getLocationY();

//sets the new location 10 px to the right; 10 px down from the current location forms.company.elements.faxBtn.setLocation(x+10,y+10);

#### **Parameters**

 ${Number}x - the X coordinate of the element in pixels.$  ${Number}x - the X coordinate of the element in pixels.$ [{Number}](https://wiki.servoy.com/display/Serv60/Number) y – the Y coordinate of the element in pixels.

**Returns**

void

**Sample**

forms.customer.elements.customer\_id.setLocation(200,200);

#### <span id="page-8-3"></span>setSize

void **setSize**(width, height)

Sets the size of the field. It takes as input the width and the height.

NOTE: getWidth() can be used with getHeight() to set the size of an element using the setSize function. For Example:

//returns the width (w) and height (h) var w = forms.company.elements.faxBtn.getWidth(); var h = forms.company.elements.faxBtn.getHeight();

//sets the new size forms.company.elements.faxBtn.setSize(w,h);

//sets the new size and adds 1 px to both the width and height forms.company.elements.faxBtn.setSize(w+1,h+1);

### **Parameters**

[{Number}](https://wiki.servoy.com/display/Serv60/Number) width – the width of the element in pixels. [{Number}](https://wiki.servoy.com/display/Serv60/Number) height – the height of the element in pixels.

# **Returns**

void

**Sample**

forms.customer.elements.customer\_id.setSize(20,30);

## <span id="page-9-0"></span>setTabEnabledAt

void **setTabEnabledAt**(i, b) Sets the status of a specified tab in a tabpanel. **Parameters** [{Number}](https://wiki.servoy.com/display/Serv60/Number) i – the number of the specified tab. [{Boolean}](https://wiki.servoy.com/display/Serv60/Boolean) b – true if enabled; or false if disabled. **Returns** void **Sample**

forms.customer.elements.customer\_id.setTabEnabledAt(3,true);

#### <span id="page-9-1"></span>setTabFGColorAt

void **setTabFGColorAt**(i, s) Sets the foreground color for a specified tab in a tabpanel. **Parameters** [{Number}](https://wiki.servoy.com/display/Serv60/Number) i – the number of the specified tab [{String}](https://wiki.servoy.com/display/Serv60/String) s – the hexadecimal RGB color value to be set. **Returns** void

**Sample**

forms.customer.elements.customer\_id.setTabFGColorAt(3,'#000000');

# <span id="page-9-2"></span>setTabTextAt

void **setTabTextAt**(index, text) Sets the text for a specified tab in a tabpanel. **Parameters** index – the number of the specified tab text – the text to be set for the specified tab **Returns** void **Sample**

forms.customer.elements.customer\_id.setTabTextAt(3,'newTitle');